# **INSTART**

## КРАТКОЕ РУКОВОДСТВО ПО ЭКСПЛУАТАЦИИ, ПАСПОРТ

## УСТРОЙСТВА ПЛАВНОГО ПУСКА СЕРИИ SSI, SBI

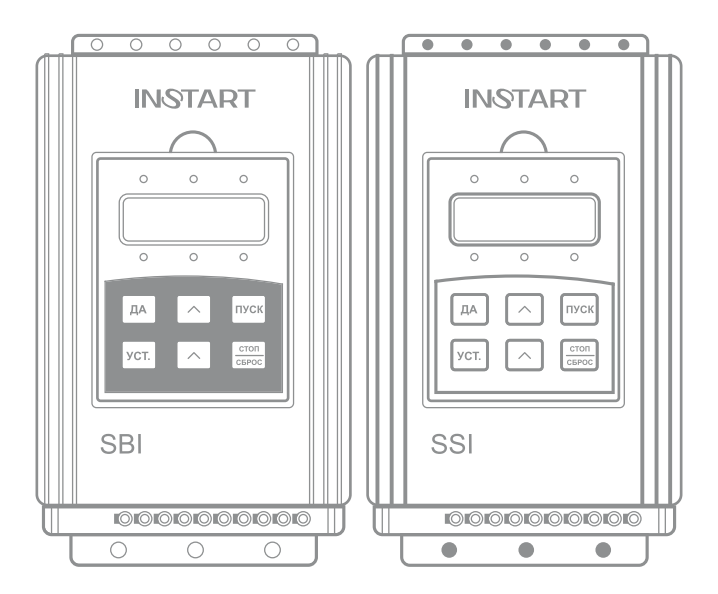

www.instart-info.ru

В данном руководстве кратко описано подключение, клеммы, быстрый запуск, часто используемые настройки, а также распространенные неисправности.

Отсканируйте QR-код, чтобы посмотреть полную версию руководства по соответствующему устройству плавного пуска. Полное руководство также можно скачать на официальном сайте instart-info.ru в разделе «Поддержка и сервис»  $\rightarrow$ «Документация».

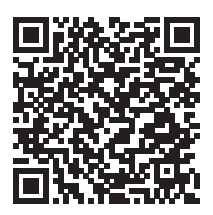

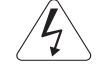

Предупреждение!

В данном руководстве представлена только основная информация по установке и вводу в эксплуатацию. Инструкции по технике безопасности представлены в полном руководстве в главе 2, с которыми нужно ознакомиться в обязательном порядке. Несоблюдение требований безопасности может привести как к повреждениям оборудования. так и к травмам персонала. Установку и ввод в эксплуатацию всегда следует планировать и выполнять в соответствии с местными законами и нормами. INSTART не принимает на себя никаких обязательств в случае нарушений местного законодательства и/или других норм и правил. Кроме того, пренебрежение нормативными документами может стать причиной неполадок привода, на которые не распространяется гарантия изготовителя.

При включенном сетевом или управляющем питании запрещается проводить какиелибо операции монтажа или проверки оборудования. Перед выполнением данных операций убелитесь, что сетевое или управляющее литание отключено

#### Система обозначения

дополнительные опции  $\underbrace{XXX}_{1} - \underline{Y/Z}_{2} - \underline{U} + \underline{XXX-WW-V} + \underline{C30}$ 

- 1. Серия
- 2. Мошность, кВт
- 3. Ток. А
- 4. Входное напряжение, В

 $4:3 \sim 400$  (380) B, 50/60  $\Gamma$ u  $6:3 \sim 690 (660)$  B  $50/60$  Fu

- 5. Платы расширения (опция для УПП серии SNI)
- 6. Доп. зашитное покрытие плат лаком
- 7. Защитное покрытие плат компаундом

#### **Подключение дополнительного оборудования**

Полное описание дополнительного оборудования представлено в главе 3 полного руководстве по эксплуатации.

Более детальную схему подключения обводного контактора см. ниже.

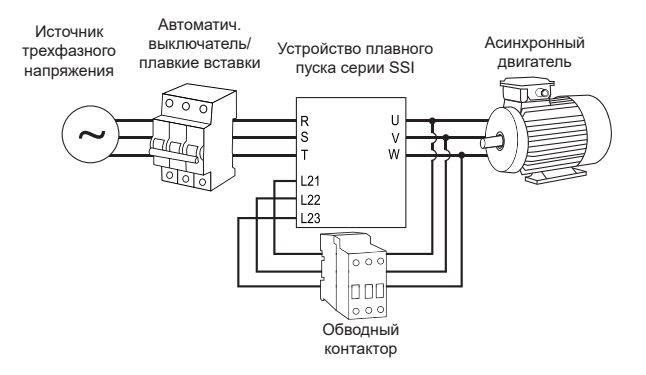

*Рисунок 1 – Дополнительное оборудование для устройства плавного пуска серии SSI*

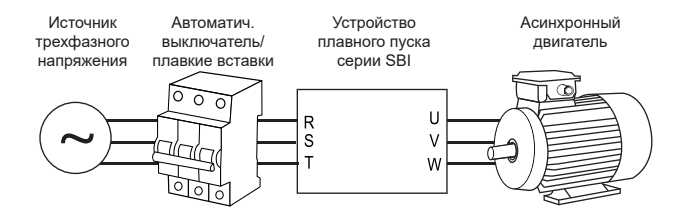

*Рисунок 2 – Дополнительное оборудование для устройства плавного пуска серии SBI*

#### **Схемы подключения**

Полная информация об установке и подключении устройства плавного пуска представлена в главе 3 полного руководства по эксплуатации.

Таблица 1 – Описание клемм устройства плавного пуска серии SSI

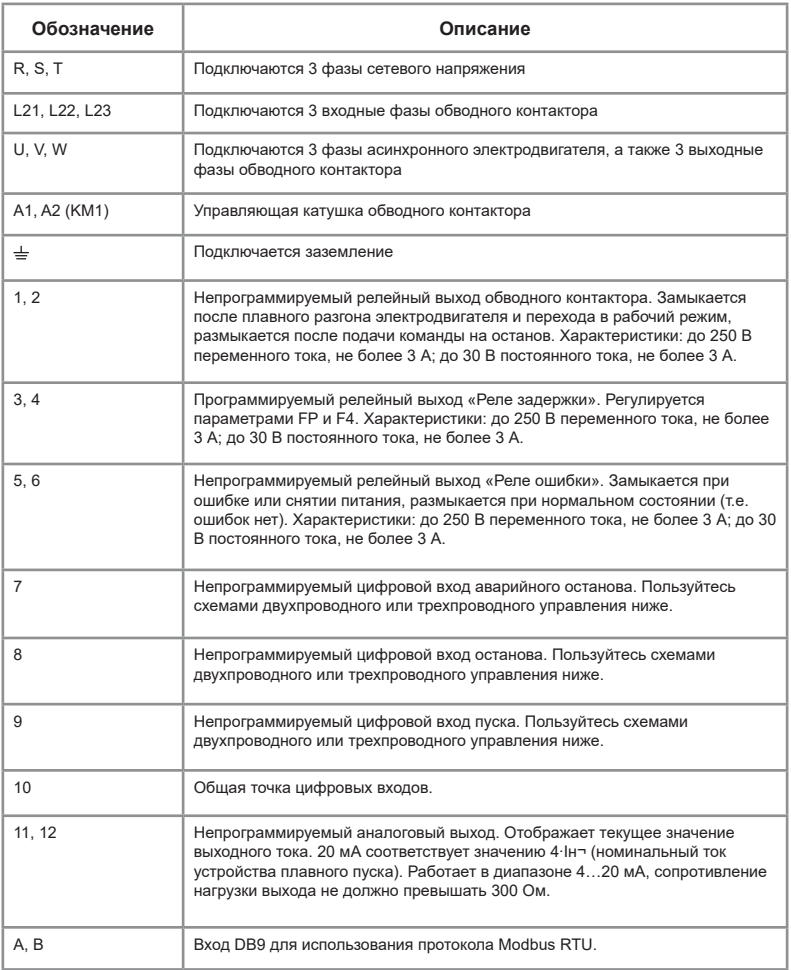

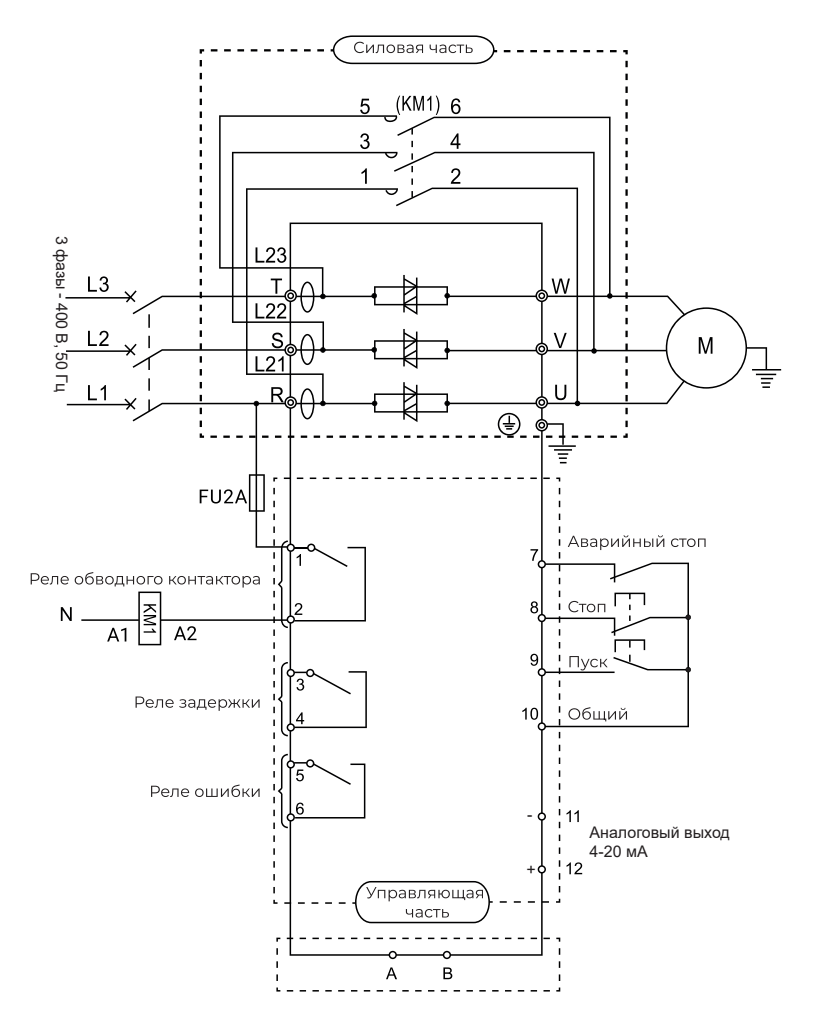

Рисунок 3 - Схема подключения клемм устройства плавного пуска серии SSI

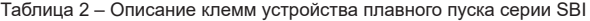

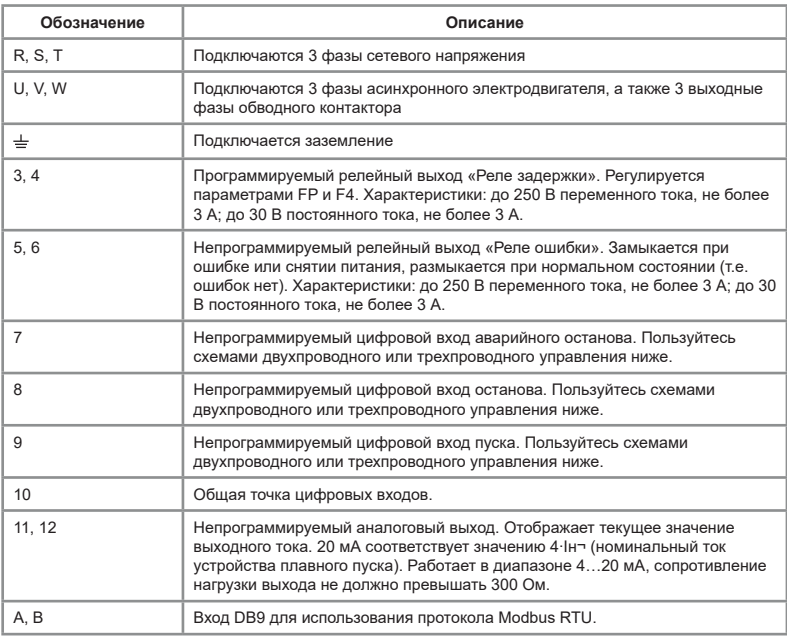

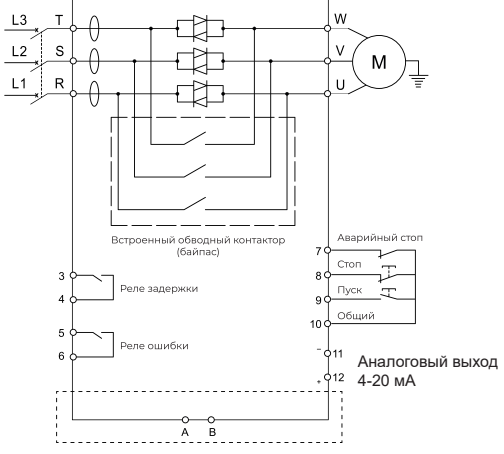

*Рисунок 4 – Схема подключения клемм устройства плавного пуска серии SBI* 

Устройство плавного пуска имеет 3 непрограммируемых входа дистанционного управления. Эти входы могут подключены в разных вариациях управления согласно представленным ниже схемам.

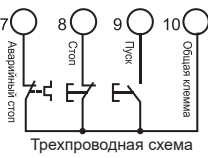

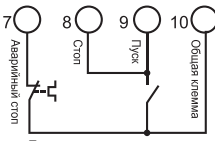

Двухпроводная схема Замыкание ключа К - пуск Размыкание ключа К - стоп

Рисунок 5 – Двухпроводная и трехпроводная схема управления

#### Панель управления

Полная информация, связанная с управлением через панель, представлена в главе 5 полного руководства по эксплуатации.

Таблица 3 - Описание функционала кнопок

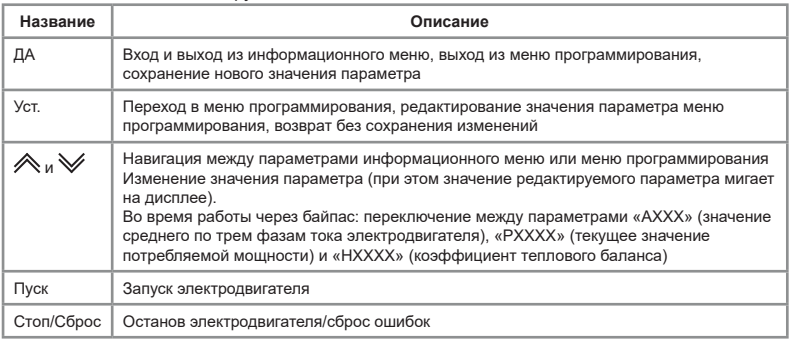

Таблица 4 – Описание индикационных светодиодов

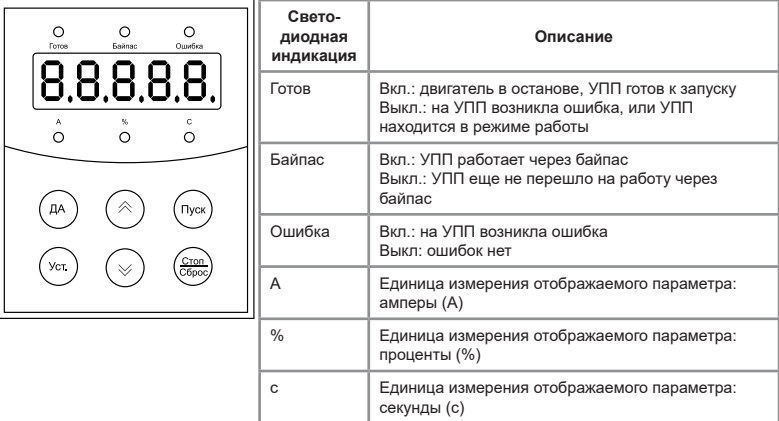

#### **Пробный запуск**

Полное описание подготовки к работе представлено в главе 6 полного руководства по эксплуатации.

Предупреждение!

Все силовые и управляющие кабели должны быть без питания при подключении и монтажных работах.

1. Установите УПП и электродвигатель (подробно – см. главу 3 руководства по эксплуатации).

2. Подключите клеммы согласно схеме (см. рис. 3, 4 или главу 3 полного руководства по эксплуатации). Обратите внимание, что в серии SSI установка внешнего обводного контактора обязательна.

3. Подайте на УПП напряжение (клеммы R, S, T).

4. На дисплее должна появится надпись «Ready» и должна загореться лампочка «Готов». Если у Вас появляется сообщение типа «ErrXX», обратитесь к разделу «Основные ошибки».

5. Выставите номинальный ток:

5.1 Нажмите кнопку «Уст.»

5.2 С помощью кнопок  $\triangleq$  и  $\veeeq$  перейдите к параметру «Fo:XXX»

5.3 Нажмите кнопку «Уст.» и с помощью кнопок  $\hat{\mathcal{A}}$  и  $\hat{\mathcal{C}}$  выставите значение номинального тока, соответствующее номинальному току используемого электродвигателя

5.4 Для подтверждения значения нажмите кнопку «Да».

5.5 Для возвращения на главный экран нажмите кнопку «Да».

6. Нажмите кнопку «Пуск» для плавного запуска электродвигателя. Убедитесь в правильном направлении вращения двигателя. Если направление верное, нажмите кнопку «Стоп» и дождитесь полного останова электродвигателя. Если направление неверное, нажмите кнопку «Стоп», дождитесь полного останова и снимите питание с клемм R, S, T. Затем поменяйте местами любую из выходных фаз электродвигателя (U, V, W).

Примечание: если для проверки используется электродвигатель малой мощности, и его номинальный ток меньше, чем возможно-допустимый в параметре Fo, то параметр Fo должен быть выставлен в минимально-возможное значение, а параметр FC должен быть выставлен в значение 0.

#### **Основные функциональные параметры**

Ниже приведены некоторые основные функциональные параметры. Полный список всех функциональных параметров представлен в п. 8.3 полного руководства по эксплуатации.

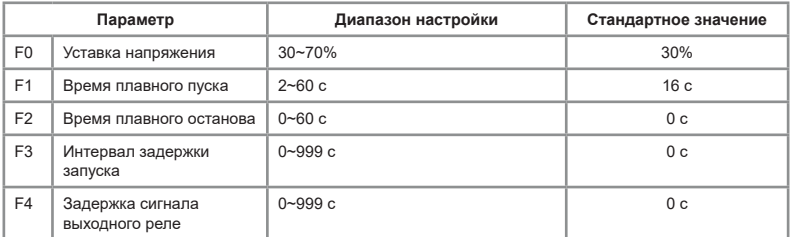

Таблица 5 - Основные функциональные параметры

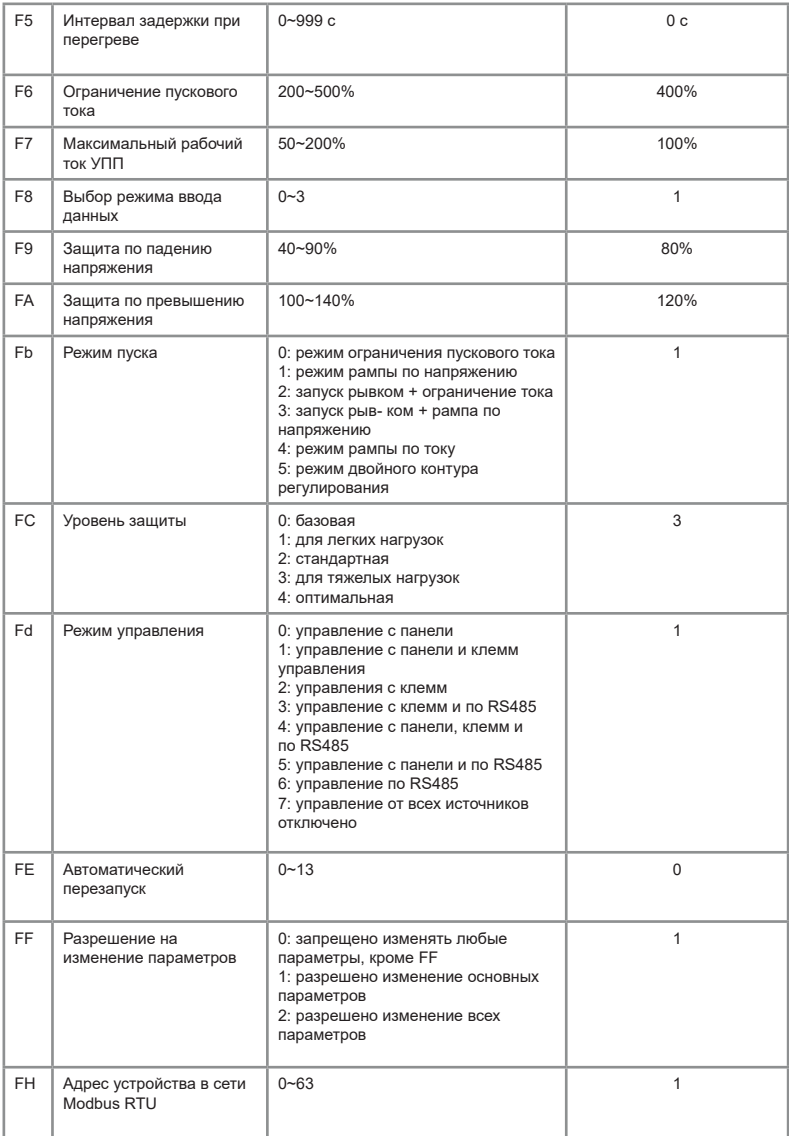

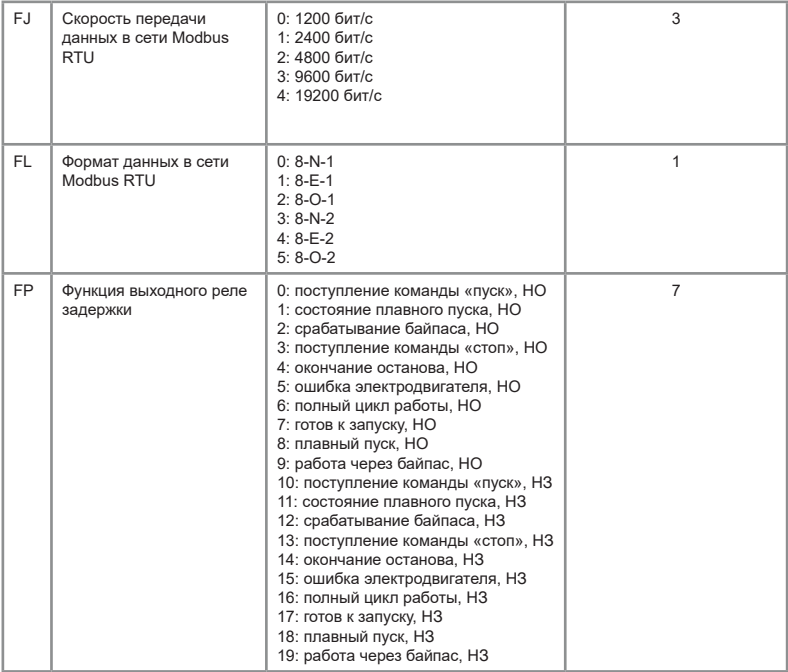

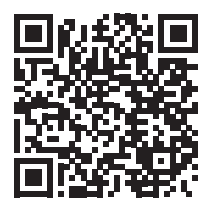

Видеоинструкции по настройке оборудования: *https://www.youtube.com/@instart4018/videos*

#### **Основные ошибки**

Полный список ошибок, их описание и методы их устранения представлены в п. 9.2 полного руководства по эксплуатации.

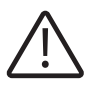

При возникновении ошибок, связанных с превышением тока или напряжения (Err02-Err08; Err10; Err12), запрещается возобновлять работу до устранения причины возникновения неисправности или не ранее, чем через 10 минут после возникновения ошибки.

Таблица 6 – Основные ошибки

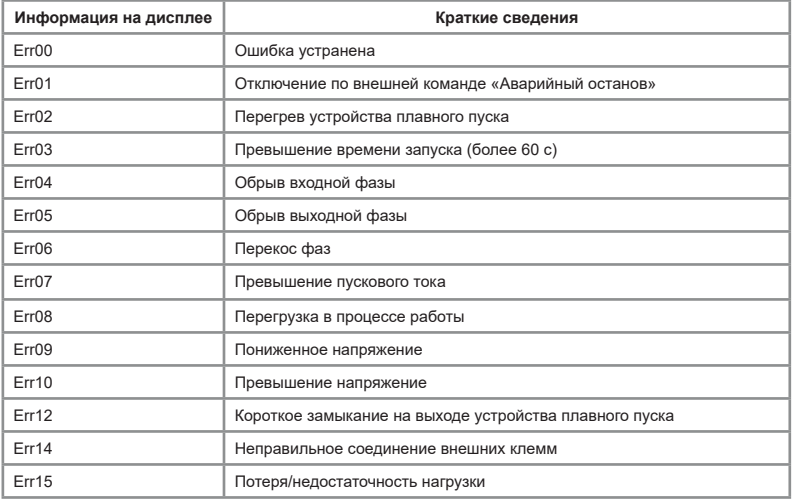

#### **Технические характеристики**

Подробная информация о технических характеристиках представлена в полном руководстве по эксплуатации, п. 1.3.

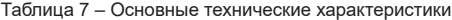

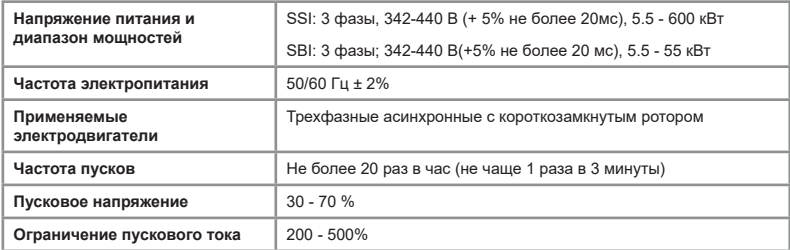

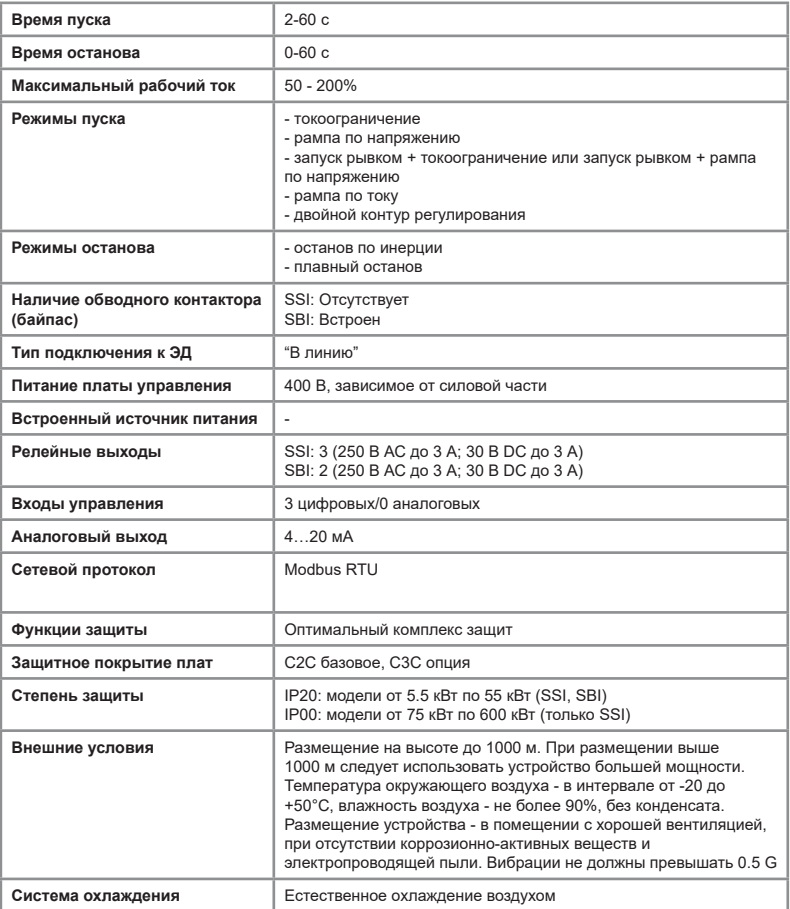

#### **ПАСПОРТ**

#### на устройство плавного пуска INSTART

1. Гарантийные обязательства:

1.1 изготовитель гарантирует соответствие изделия требованиям безопасности, при условии соблюдения покупателем правил транспортировки, хранения, монтажа и эксплуатации;

1.2 гарантия распространяется на все дефекты, возникшие по вине изготовителя;

1.3 гарантия не распространяется на дефекты, возникшие в случаях:

- нарушения паспортных режимов хранения, монтажа, ввода в эксплуатацию (при хранении изделия более 6 месяцев), эксплуатации и обслуживания изделия;

- ненадлежащей транспортировки и погрузо-разгрузочных работ;

- наличия следов воздействия веществ, агрессивных к материалам изделия;

- наличия повреждений, вызванных неправильными действиями покупателя;

- наличия следов постороннего вмешательства в конструкцию изделия.

2. Условия гарантийного обслуживания:

2.1 претензии к качеству изделия могут быть предъявлены в течение гарантийного срока;

2.2 гарантийное изделие ремонтируется или обменивается на новое бесплатно. Решение о замене или ремонте изделия принимает сервисный центр.

Замененное изделие или его части, полученные в результате ремонта, переходят в собственность сервисного центра;

2.3 затраты, связанные с демонтажем/монтажом неисправного изделия, упущенная выгода покупателю не возмещается;

2.4 в случае необоснованности претензии, затраты на диагностику и экспертизу изделия оплачиваются покупателем;

2.5 изделие принимается в гарантийный ремонт (а также при возврате) полностью укомплектованным.

*Приобретая изделие и передавая его на диагностику для выявления природы дефектов в изделии, покупатель выражает свое согласие с условиями гарантийного обслуживания, а также стоимостью диагностики (при непризнании заявленного события гарантийным случаем), текст которых размещен на официальном сайте в информационно-телекоммуникационной сети "Интернет": https://instart-info.ru/service/.*

**Комплектность поставки SSI, мощностью 75кВт и более:** Устройство плавного пуска - 1 шт. Краткое руководство по эксплуатации, паспорт - 1 шт. Болты – 9 шт.

**Комплектность поставки SSI, мощностью до 55кВт и серии SBI:** Устройство плавного пуска - 1 шт. Краткое руководство по эксплуатации, паспорт - 1 шт.

Гарантийный срок - **два года** (двадцать четыре месяца) с даты производства.

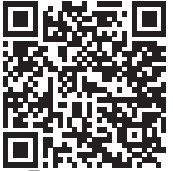

Гайки – 9 шт.

По вопросам рекламаций, претензий к качеству изделия, гарантийного ремонта обращаться в сервисный центр по адресу: 193315, г. Санкт-Петербург, проспект Большевиков, дом 52, корпус 9, тел.: (812) 324-96-87, 8 800 222-00-21, а так же к Сервисным партнерам. Список актуальных Сервисных центров и Сервисных партнеров размещен на сайте: *https://instart-info.ru/service/spisok-servisnyx-centrov/.*

При предъявлении претензий к качеству изделия покупатель предоставляет следующие документы:

1. акт рекламации; бланк размещен на следующем официальном сайте Изготовителя в информационно-телекоммуникационной сети "Интернет":

*https://instart-info.ru/podderzhka/texnicheskaya-podderzhka/*, либо акт рекламации в произвольной форме, в котором покупателем указываются:

 - наименование организации или ФИО покупателя, фактический адрес и контактный телефон;

- наименование и адрес организации, производившей монтаж;

- электрическая схема и фотографии оборудования с установленным изделием;
- основные настройки изделия;
- краткое описание дефекта.
- 2. документ, подтверждающий покупку изделия;

3. акт пусконаладки либо акт ввода оборудования с установленным изделием в эксплуатацию;

4. настоящий паспорт.

Регистрационный номер декларации о соответствии ЕАЭС N RU Д-RU.PA01.В.03655/22 от 11.01.2022 Дата производства:

ОТК М.П.

13 instart-info.ru

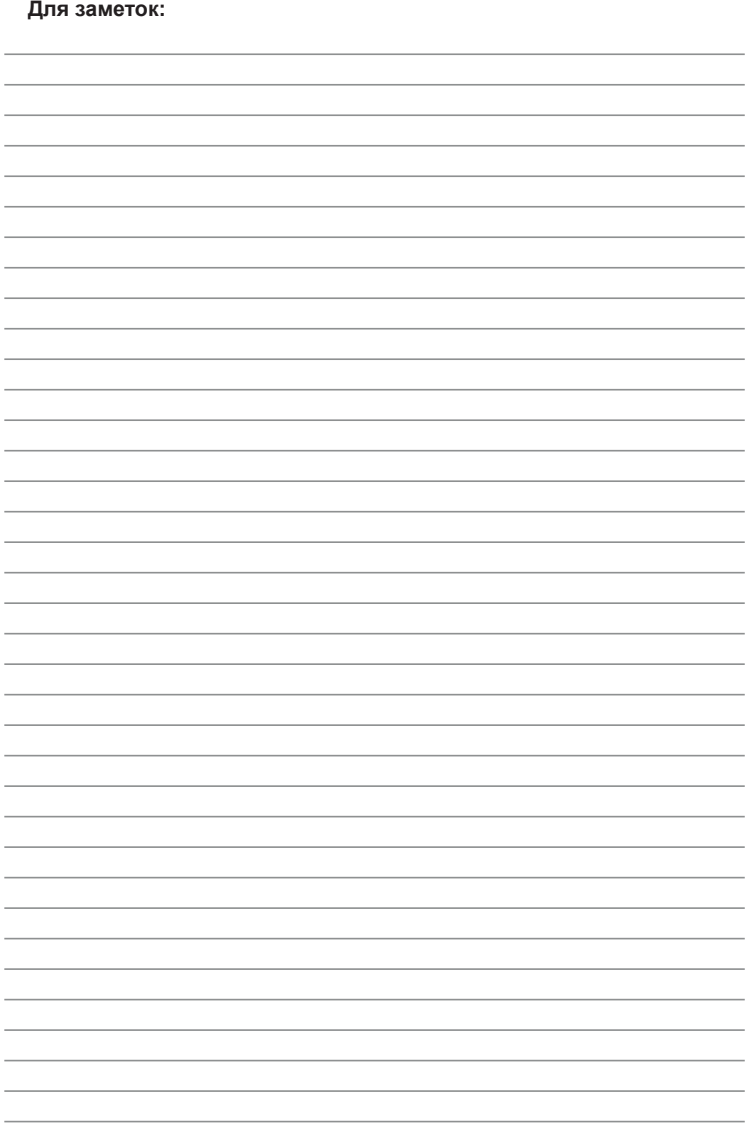

INST-R/PCH-SSI-SBI-07/2024 INST-R/PCH-SSI-SBI-07/2024

## **INSTART**

### ЦЕНТР ПОДДЕРЖКИ тел.: 8 800 222 00 21 (бесплатный звонок по РФ) E-mail: info@instart-info.ru www.instart-info.ru